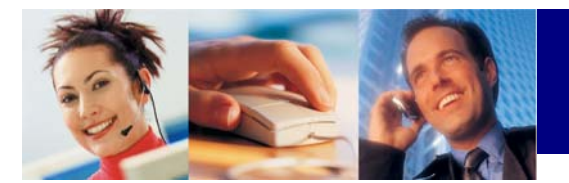

## **Pour vous faire hôte d'une cyberconférence**

- 1. Rendez-vous à la page d'accueil de PRIMUS au www.primustel.ca/cyberconférence. Si vous ne l'avez pas encore fait, effectuez une vérification du système en utilisant l'onglet « Cliquez ici pour faire la vérification du système ».
- 2. Vous verrez apparaître l'en-tête « Rôle dans la réunion » pour entrer dans la cyberconférence :

a. Cochez la case appropriée : Participant ou Modérateur. Veuillez utiliser la même adresse de courriel lors de chacune de vos entrées dans le système. (**REMARQUE** : Il est en tout temps recommandé que le modérateur soit la première personne à entrer dans la présentation. En effet, le système dira aux participants que la réunion n'a pas encore commencé jusqu'à ce que le modérateur entre dans le système.)

3. Après être entré dans le système, le modérateur doit suivre deux étapes faciles pour télécharger sa présentation :

- a. Cliquez sur le bouton « Publier », utilisez la fonction « Parcourir » pour choisir le fichier que vous désirez publier et cliquez ensuite sur le bouton « Publier le document ».
- b. La fenêtre disparaîtra et vous pourrez ensuite cliquer sur le bouton « Commencer » pour lancer la cyberconférence.

4. Le modérateur DOIT commencer la cyberconférence en cliquant sur le bouton « Commencer ». **REMARQUE :** Les participants ne pourront pas voir la présentation avant que vous ayez cliqué sur le bouton « Commencer ».

5. Si le modérateur est déjà entré dans le système et que la réunion est remise à plus tard, cliquez simplement sur le bouton « Sortir ». À la nouvelle date prévue pour la réunion, il vous suffira de recommencer à l'étape 1.

## **Fonctions**

**Partage des applications :** Le modérateur peut partager des applications choisies ou son bureau complet, permettant ainsi aux participants de voir les changement se faire en temps réel et(ou) de voir les applications qui ne sont présentes que sur le bureau du modérateur.

Lever la main : Les participants peuvent lever une main virtuelle pour obtenir l'attention du modérateur ou pour répondre à une question.

**Marqueur :** Cet outil permet au modérateur d'ajouter des notes à un document ou à une présentation en temps réel.

**Pointeur :** Le modérateur peut surligner des passages ou mettre en évidence certaines parties de sa présentation.

**Transfert de fichiers :** Cet outil permet au modérateur de transférer tout fichier à un ou plusieurs des participants.

**Commande à distance :** Partagez des applications sur l'ordinateur d'un participant en permettant au modérateur et au participant de contrôler tous deux les documents.

**Clavardage :** Les participants et le modérateur peuvent communiquer en direct par une fonction de texte dans une fenêtre distincte.

**REMARQUE :** Le bouton « Cliquez ici pour obtenir de l'aide » comporte un guide en ligne complet au sujet de toutes les caractéristiques et fonctions.

## **Vérification du système**

Tous les modérateurs et participants doivent effectuer une vérification du système avant de lancer leur propre cyberconférence. Cette vérification du système vise à assurer que l'ordinateur de chaque personne permet le partage des applications. La vérification du système vous dira si l'applet de partage d'applications doit être téléchargé pour que cette composante fonctionne convenablement. La vérification et le téléchargement de l'applet de partage se font en quelques secondes seulement et ne nuisent aucunement aux fonctions du système d'exploitation de votre ordinateur.

Pour effectuer une vérification du système, rendez-vous au site suivant : www.primustel.ca/cyberconférence

Exigences matérielles générales (celles-ci sont présentes de façon standard dans la plupart des systèmes d'exploitation)

- Windows, Unix, Linux OS, IE 5.0+, Netscape 7.0+, Mozilla 1.0+, Macintosh OS avec Netscape 7.1, Macintosh Safari
	- CPU minimum de 300 Mhz
	- La fonction « Active Scripting » ou « Java Script cookies » DOIT être mise en marche
	- Connexion à Internet de 56 Kbps ou plus, connexion à vitesse plus rapide pour le partage des applications ou les plus grands documents
	- Un fureteur avec fonction « Java Virtual Machine » est requis pour la visualisation des applications partagées

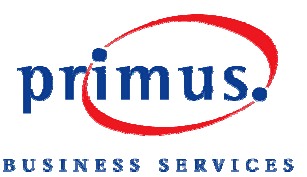